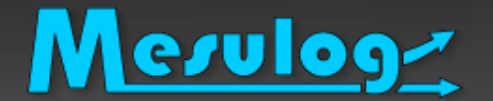

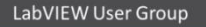

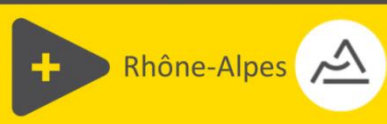

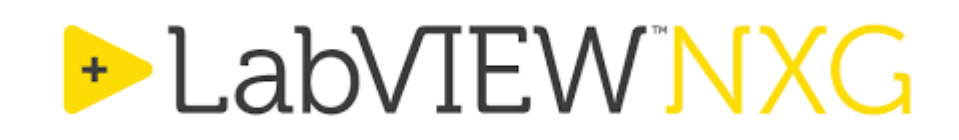

Introduction à

mes 7 fonctionnalités préférées

[Paresse](http://www.google.fr/url?sa=i&rct=j&q=&esrc=s&source=images&cd=&cad=rja&uact=8&ved=2ahUKEwjdlJ3oo87bAhUHaRQKHTYVAt8QjRx6BAgBEAU&url=http://www.ni.com/newsletter/51735/fr/&psig=AOvVaw1lBSpKeYYhBT2mcNlYLLMA&ust=1528898211556539)

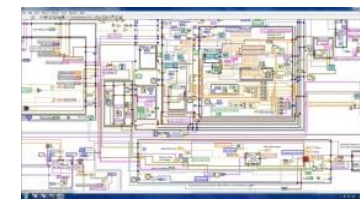

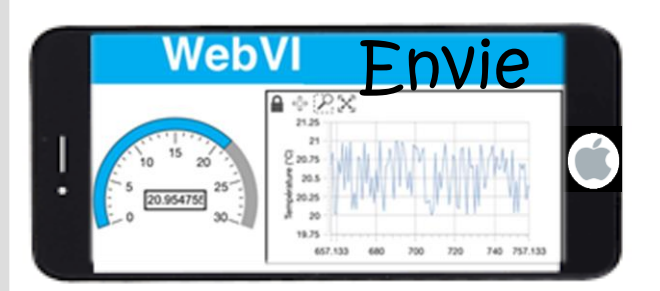

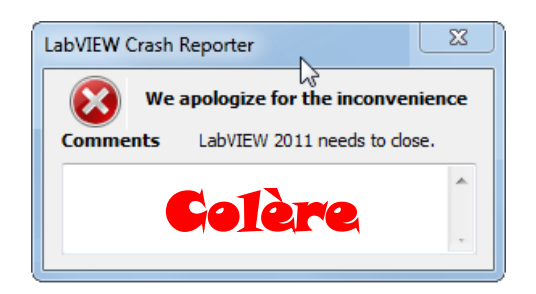

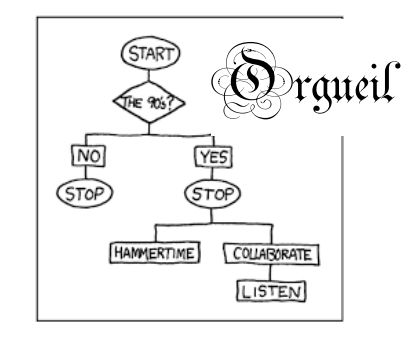

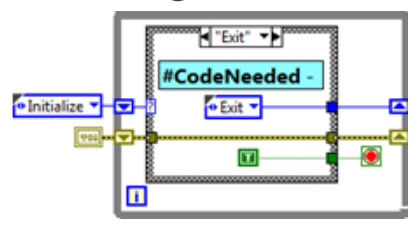

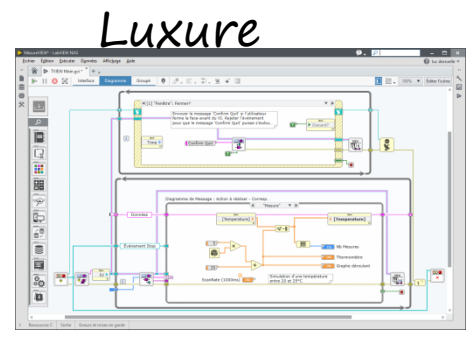

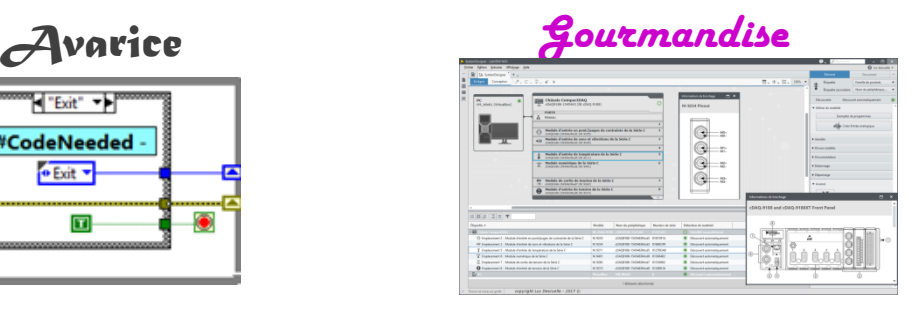

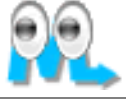

Luc DESRUELLE – LabVIEW Architect – LV Champion - TestStand Développeur

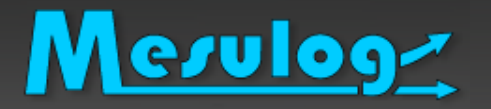

- Activité : Développement logiciel test et mesure
- □ Compétences : LabVIEW (Windows, RT, DSC, FPGA), **TestStand VeriStand**
- Localisation : Moirans (Grenoble, 38)

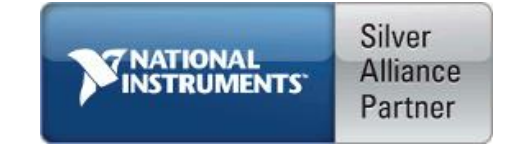

- □ Partenaire National Instruments (2001)
- □ Développeurs certifiés LabVIEW et TestStand

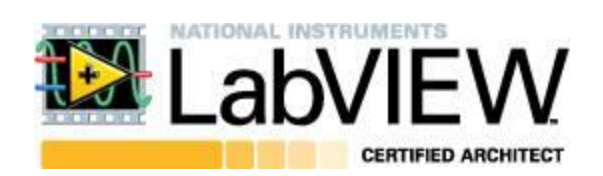

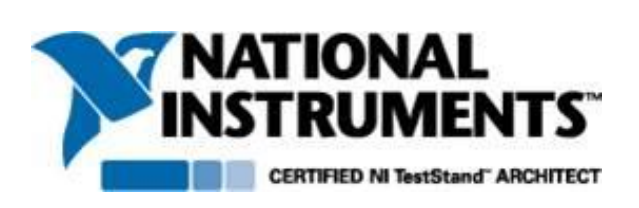

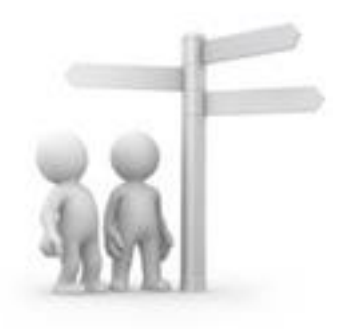

# La société MESULOG en bref

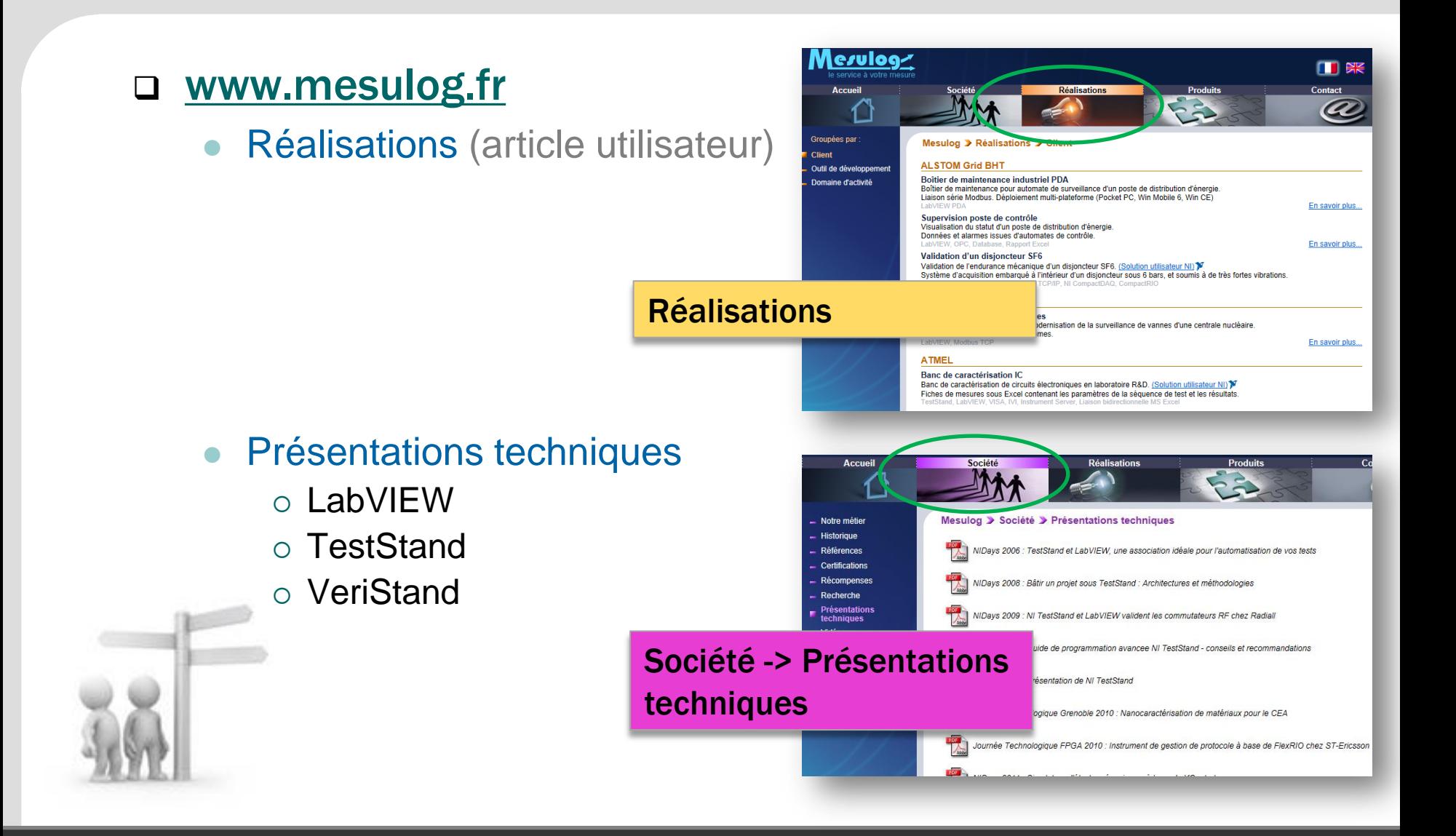

2018 LUC DESRUELLE : LUGE 5.0 : LabVIEW NXG : Mes 7 fonctionnalités préférées 3

# Le présentateur : Luc DESRUELLE

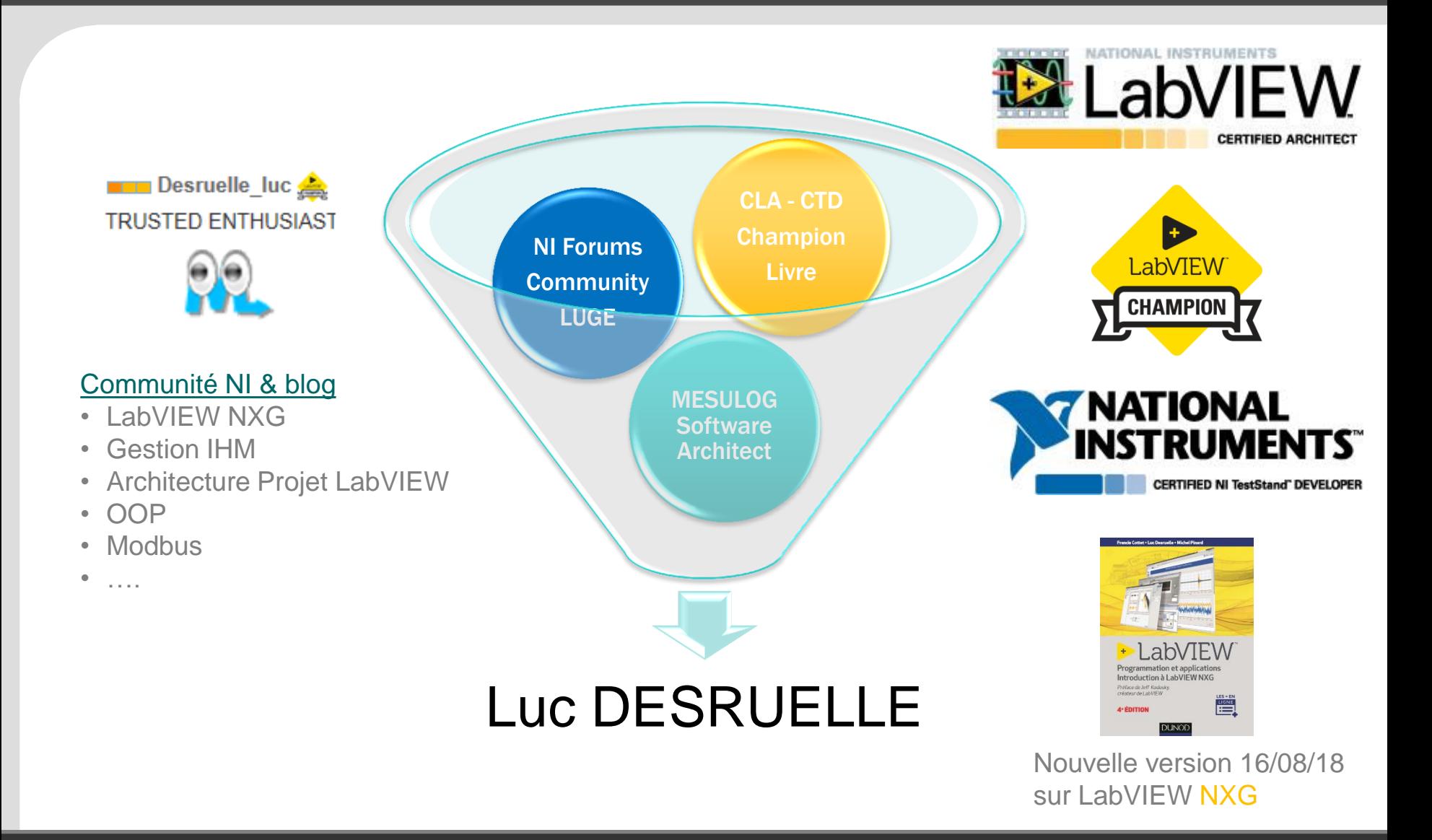

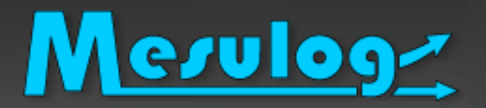

## Livre LabVIEW

- Auteur Livre « LabVIEW : programmation et applications », édition Dunod
- Cette présentation est un extrait du chapitre 7 « LabVIEW NXG » de la 4iéme édition qui va sortir le 16 aout 2018
	- Chapitres 1 et 2 : Prise en main de l'Environnement de développement, flux de données, code G avec des exemples simples
	- Chapitre 3 : Programmation avancée avec des techniques et architectures permettant au code d'être maintenable, évolutif, documenté et performant.
	- Chapitres 4, 5 et 6 : Acquisition, analyse et présentation des données.
	- Chapitre 7 : LabVIEW NXG : description du nouvel éditeur, SystemDesigner, WebVI, migration code
	- $\circ$  Les + du livre

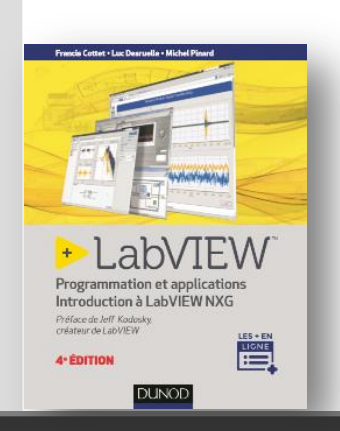

- Exemples concrets et tous téléchargeables gratuitement
- Acquisition DAQmx, instrument VISA, traitement du signal, analyse mathématique, génération de rapport Office.
- Programmation avancée, gestion des données (locale vers la DVR), variables fonctionnelles (FGV), les modèles de projet, la gestion des erreurs, les règles de styles, les outils gratuits et indispensables…
- Concepts nécessaires pour l'examen Certifications LabVIEW Développeur (CLD).
- Introduction LabVIEW NXG, glossaires, migration de projet

- Cette quatrième édition s'enrichit d'un chapitre consacré à LabVIEW NXG, la nouvelle génération de l'environnement de développement LabVIEW.
- Avec LabVIEW NXG, les principes de la programmation en code G restent identiques. Mais l'éditeur a été révolutionné pour être plus intuitif, plus moderne, plus ergonomique et s'éloigner du concept de l'instrument physique. De puissants nouveaux concepts apparaissent, comme les interfaces interactives pour réaliser des mesures sans programmation, la génération de code HTML dans les WebVIs ou la capture des données. Le développeur devra donc changer quelques habitudes par rapport à la version LabVIEW classique.
- Les nouvelles fonctionnalités sont progressivement détaillées, illustrées avec des exemples simples et Francis Cottet . Luc Desruelle . Michel Pir complétées par des glossaires.
- Le lecteur apprend à faire le lien entre les deux environnements et à comprendre les différences.
- La démarche à suivre pour la migration du code de LabVIEW Standard vers NXG est décrite concrètement à partir d'un exemple. Un glossaire permet définir les informations à prendre en compte.
- Au final, la création d'applications Web grâce aux nouvelles fonctionnalités offertes par les WebVIs est décrite en détail.<br>
10018

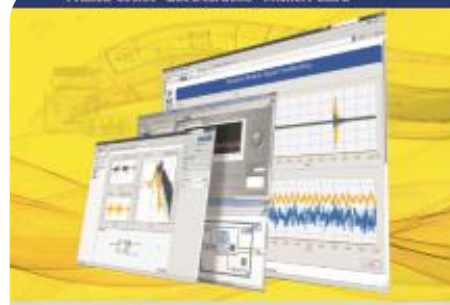

Programmation et applications

Introduction à LabVIEW NXG

Préface de Jeff Kodosky. créateur de LabVIEW

**4° EDITION** 

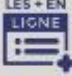

**DUNOD** 

**DUNOE** 

2016 LUC DESRUELLE : LUGE 5.0 : LabVIEW NXG : Mes 7 fonc[tionnalités préférées](https://www.dunod.com/sciences-techniques/sciences-techniques-industrielles/automatique-robotique/ouvrages-professionnels/labview) 6

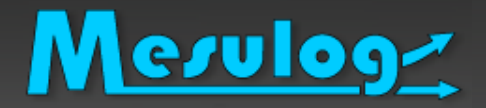

# Où trouver de l'aide ?

### Pour vos questions / problèmes

- Forums National Instruments Francophone
	- <http://forums.ni.com/t5/Discussions-au-sujet-de-NI/bd-p/4171>

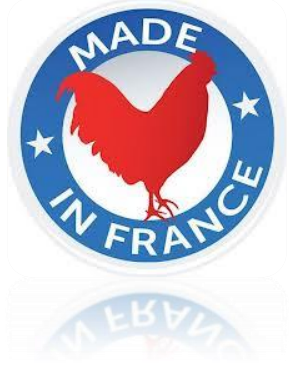

- Mais aussi l'ensemble des forums et communautés de NI
	- **[LabVIEW Development](https://decibel.ni.com/content/groups/large-labview-application-development) [Best Practices](https://decibel.ni.com/content/groups/large-labview-application-development)**
	- Large Applications : ni.com/largeapps
	- $O$  ...

□ Pour les journées d'échange entre développeurs **LUGE :** [LabVIEW User Group en](https://forums.ni.com/t5/LUGE-Rh%C3%B4ne-Alpes-et-plus-loin/gp-p/grp-2508) [Rhône-Alpes](https://forums.ni.com/t5/LUGE-Rh%C3%B4ne-Alpes-et-plus-loin/gp-p/grp-2508)

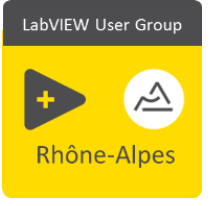

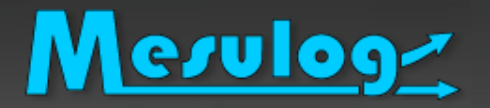

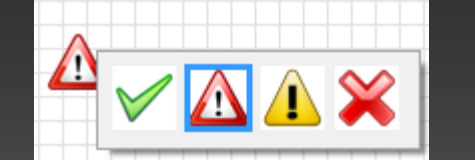

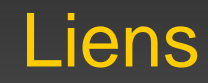

#### Plus de présentations techniques

- **M.** [www.mesulog.fr/presentations\\_techniques](http://www.mesulog.fr/presentations_techniques)
- [Mon blogue LabVIEW : Blogue sur le site National Instruments](https://decibel.ni.com/content/blogs/Luc_Desruelle) 瓜
- [Tutoriels developpez.com](http://luc-desruelle.developpez.com/tutoriels/labview/extrait-livre-programmation-application/)
- [Luc Desruelle | LinkedIn](https://www.linkedin.com/in/labviewcertifiedeveloppeur) F.

#### Plus de livres

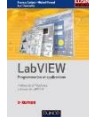

- ["LabVIEW programmation et applications" 3iéme édition, Dunod](https://www.dunod.com/sciences-techniques/sciences-techniques-industrielles/automatique-robotique/ouvrages-professionnels/labview)
- Exemples et images extraits du chapitre 7 de la 4iéme édition

### Plus de National Instruments Francophone

- [Forum francophone NI LabVIEW](http://forums.ni.com/t5/Discussions-au-sujet-de-NI/bd-p/4171)
- [Forum francophone Autres produits NI](http://forums.ni.com/t5/Discussions-au-sujet-des-autres/bd-p/4170)  $N<sub>1</sub>$
- 薨 [Communauté Francophone](https://decibel.ni.com/content/community/regional/france/labview)

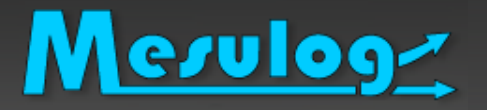

- Avant : notre espace d'échange (informatique) était le site de la communauté francophone du site NI
	- Nous avions des difficultés :
		- À trouver la page internet… (pas une page dédiée)
		- À échanger partager de l'information entre les membres du LUGE
		- À organiser des rencontres informer les membres

### Aujourd'hui :

- Notre propre espace internet : Communauté LUGE LabVIEW User Group du site NI Community Home > User Groups > Local User Groups (LUGs)
- Liste diffusion (email)

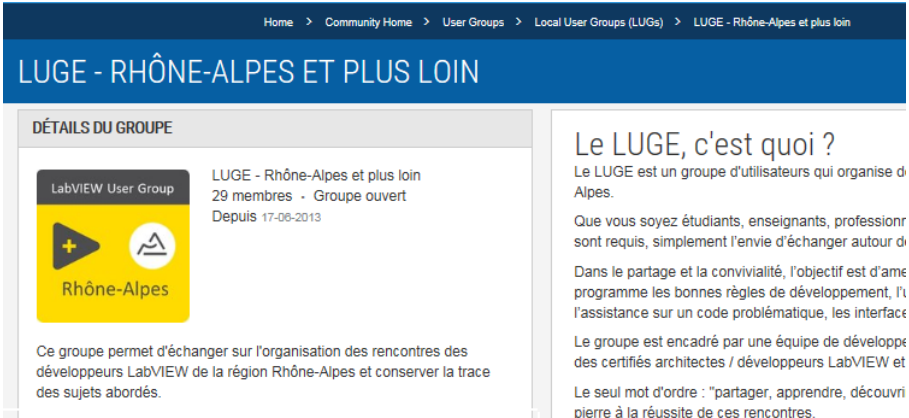

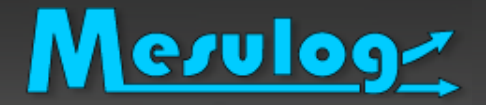

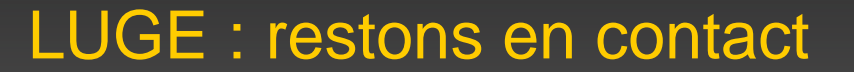

#### □ Comment rester en contact?

#### Mesuloge Développeurs LabVIEW Rhône-Alpes

#### □ Communauté LabVIEW User Group en Rhône-Alpes : [LUGE](https://forums.ni.com/t5/LUGE-Rh%C3%B4ne-Alpes-et-plus-loin/gp-p/grp-2508)

#### □ Inscrivez-vous pour rester en contact

- Site [www.ni.com](http://www.ni.com/)
- Recherche « User groups LUGE Rhône-Alpes »

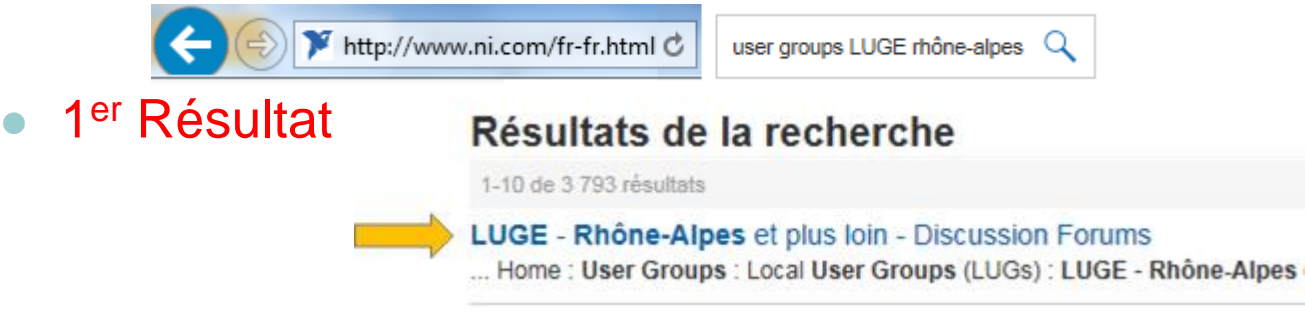

- Demander à être « membre »
- S'abonner aux messages

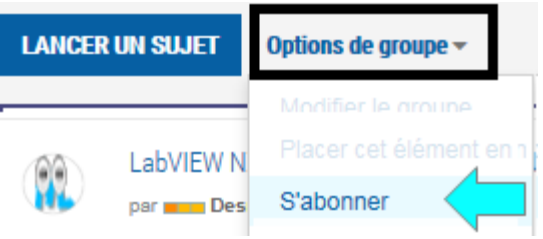

Home > Community Home > Licer Ground > Local Licer Ground (LIGAL) > LUGE - Rhône-Alned of niud loir LUGE - RHÔNE-ALPES ET PLUS LOIN

#### **DÉTAILS DU GROUPE**

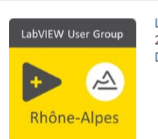

des sujets abordés

LUGE - Rhône-Alpes et plus loin 29 membres - Groupe ouvert **Depuis 17-06-2013** 

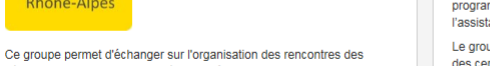

développeurs LabVIEW de la région Rhône-Alpes et conserver la trace

Le LUGE, c'est quoi ? Le LUGE est un groupe d'utilisateurs qui organise de Alpes

Que vous sovez étudiants, enseignants, profession sont requis, simplement l'envie d'échanger autour de

Dans le partage et la convivialité, l'objectif est d'ame programme les bonnes règles de développement. l'u l'assistance sur un code problématique, les interface

Le groupe est encadré par une équipe de développe des certifiés architectes / développeurs LabVIEW et

Le seul mot d'ordre : "partager, apprendre, découvr pierre à la réussite de ces rencontres

#### Mesulog Développeurs LabVIEW Rhône-Alpes

- □ Inscrivez-vous à la liste de diffusion pour rester en contact
	- Si vous souhaitez recevoir de l'information par e-mails sur les événements associés au LUGE, merci de remplir ce formulaire  $(-30s)$  –
	- <https://goo.gl/forms/nfVS4Yh6rGAmSeWB2>

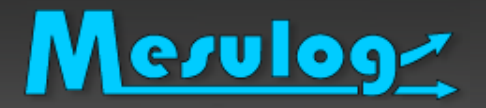

#### LabVIEW NXG : mes 7 fonctionnalités préférées

- 1 an après la sortie de la version 1.0
- 3 mois après la sortie de la version 2.1.1
- Vous présenter **Mes** 7 fonctionnalités préférées
- Ma vision du produit (encore fraiche)
- Ecouter Vos retours
- □ Ne sera pas abordé (en détail) dans la présentation
	- La « prise en main du nouvel » éditeur (EDI)
	- Les problèmes de migration
	- Les arguments d'un choix objectif LV Standard VS NXG
	- Mais c'est un espace de discussion donc TOUS les sujets peuvent être abordés si vous le voulez

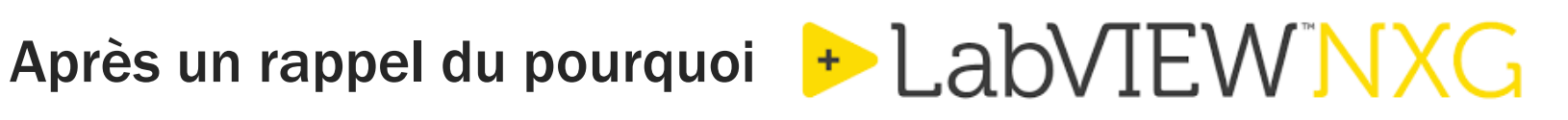

I. System Designer

Mesulog

- II. NI Package Manager (NIPM)
- III. Capture et analyse des données
- IV. Le zoom et les objets vectoriels
- V. L'Unicode devient natif
- VI. Génération de rapport Excel, sans Excel
- VII. Construire une application Web (WebVIs)

#### Sondage

- Qui a déjà entendu parler de LabVIEW NXG ?
- Qui a déjà utilisé LabVIEW NXG ?
- Qui a déjà utilisé LabVIEW NXG pendant plus de 50h?
- Qui a déjà développé une application avec NXG?
- Qui a déjà développé une application professionnelle avec NXG?
- Que pensez-vous de LabVIEW NXG?

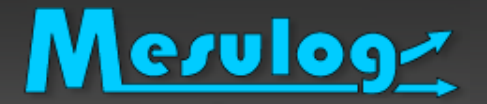

A votre avis : pourquoi NI a développé LabVIEW NXG?

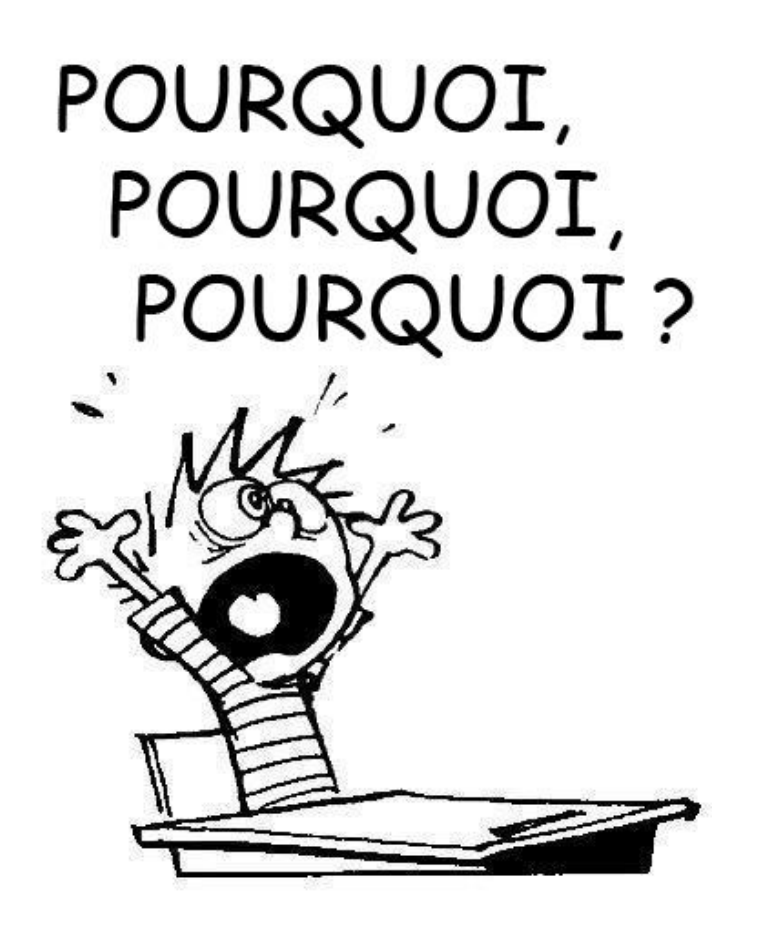

#### □ Pour les non développeurs

- Dans un **seul logiciel**, **facilement** et **sans faire** de code :
	- Permettre découverte du matériel installation Driver réalisation de la configuration et des mesures (remplacer MAX)
	- Faciliter l'analyse, visualisation et sauvegarde des données (SignalExpress, Express VIs,…)

#### Pour les développeurs

- Ajouter de nouvelles fonctionnalités « réclamées »
	- Application web Zoom Unicode Objet vectoriel Distribution par packages - .
- Faire un refonte de l'éditeur (modernisation, standardisation)
- Affirmer le code G
- Ajouter des outils pour accélérer la productivité

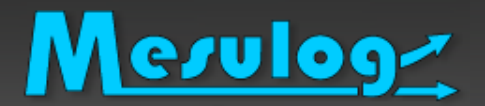

### Pour les non développeurs

#### SystemDesigner

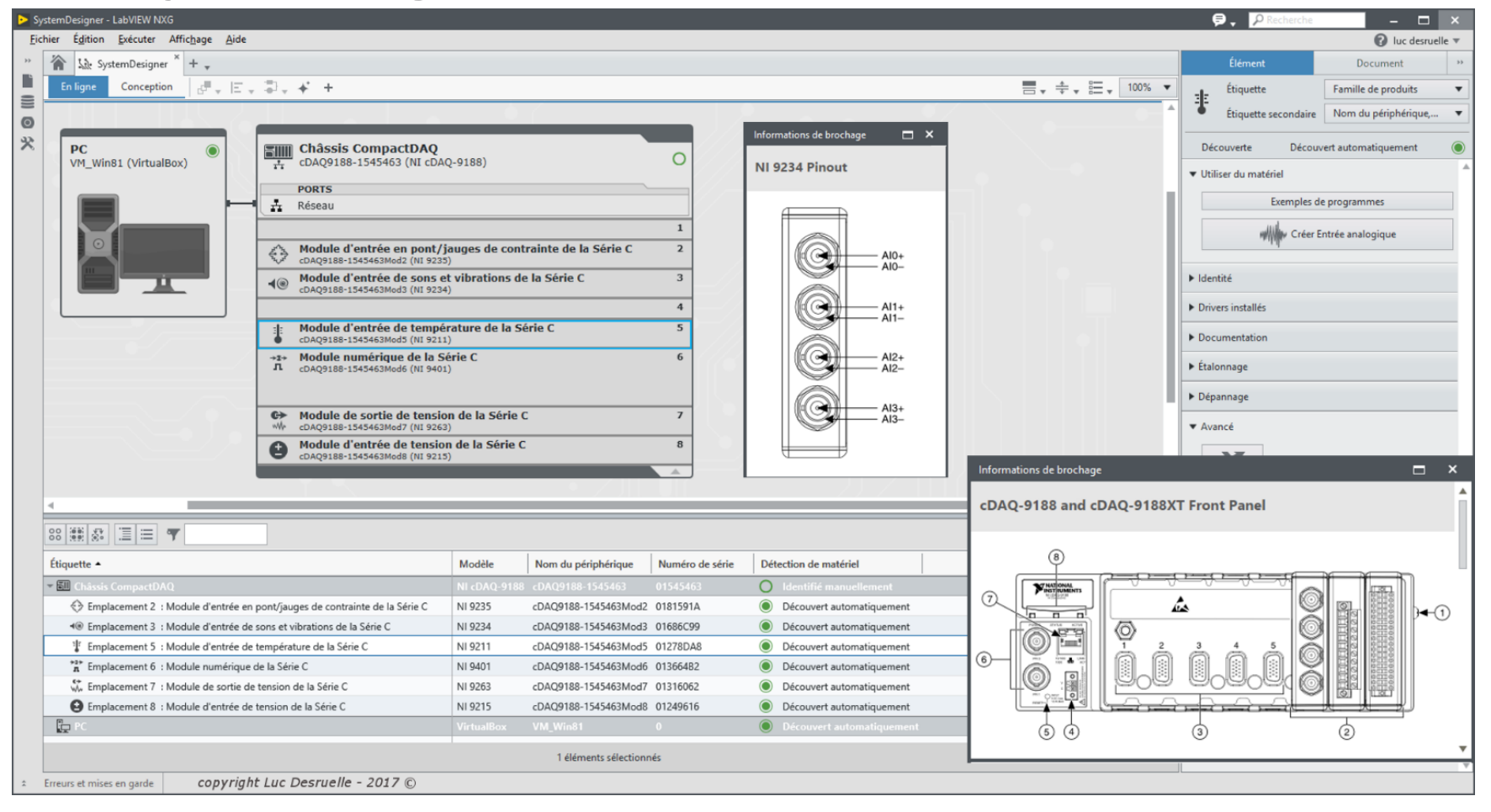

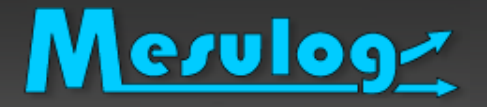

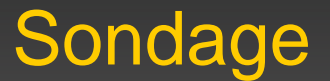

#### Sondage

Qui a déjà utilisé SystemDesigner ?

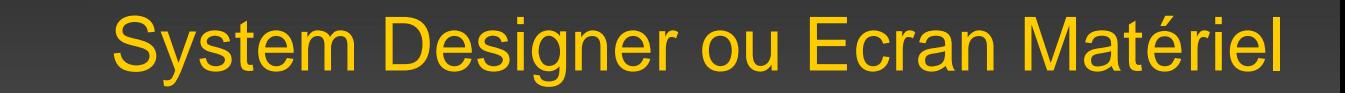

- C'est LA fonctionnalité mise en avant par National Instruments lors de la sortie de NXG 1.0
- En mode En Ligne :

- Rechercher, identifier, configurer et documenter les éléments de votre système matériel à partir d'une interface interactive, et intégrée à NXG.
- □ En mode Conception
	- Créer une configuration, avec du matériel non connecté, en utilisant l'intégralité des produits du catalogue de National Instruments.

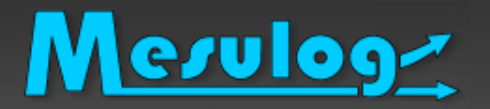

- Et plus encore!
- Document intégré à tous les projets
- □ Gestion des WebVIs (application web)

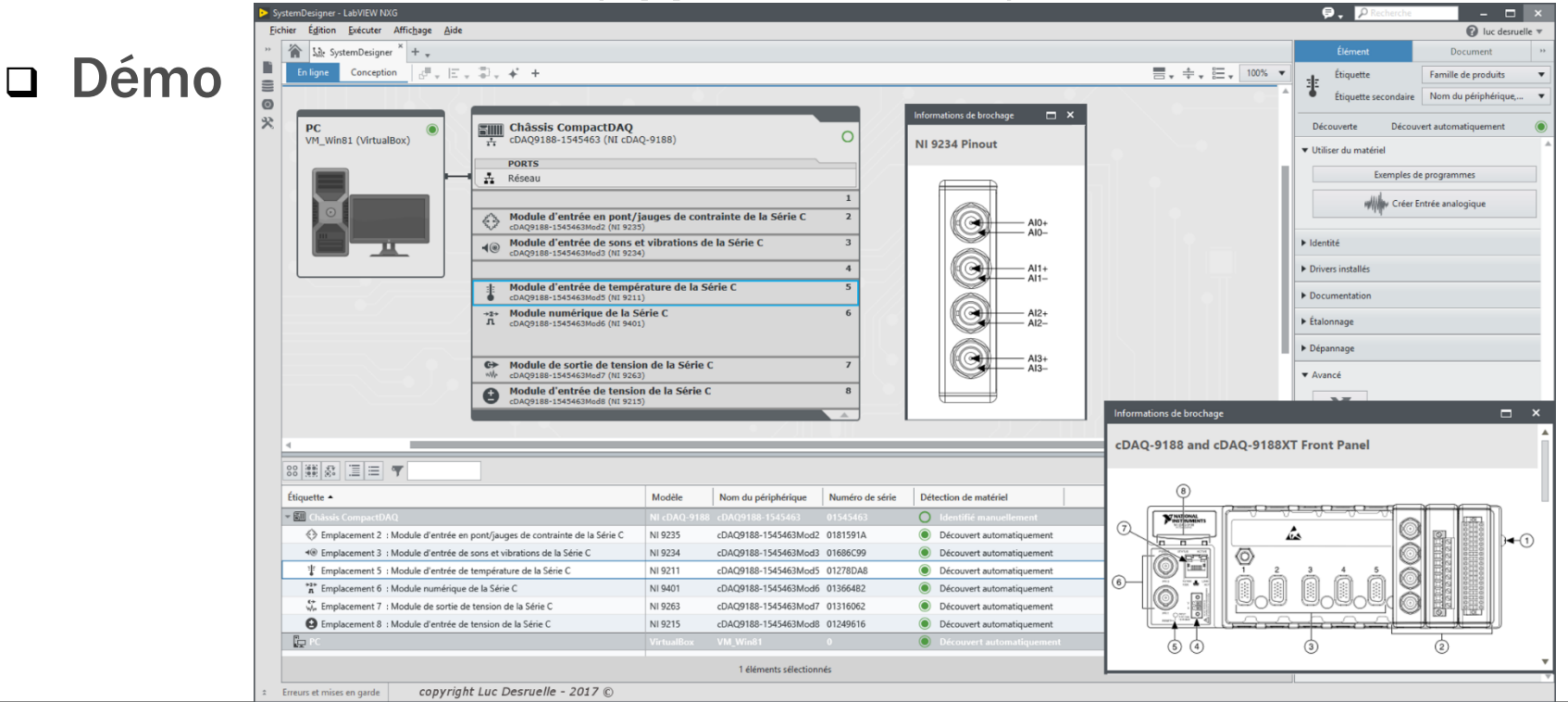

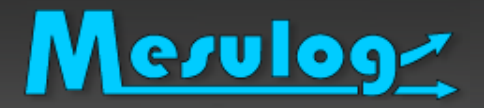

- Refonte totale de l'éditeur
- □ NI Package Manager (NIPM)
- Outil de capture et d'analyse des données
- □ Le zoom et les objets vectoriels
- L'Unicode devient natif
- □ Génération de rapport Excel, sans Excel
- □ Construire une application Web (WebVIs)

*…. En bien plus encore! (mais dans une autre présentation)*

#### □ Sa portée est très vaste

- Utilisable dans l'ensemble de l'environnement NXG.
- Permet aussi bien
	- la capture et l'analyse de signaux d'acquisition (system designer) la mise au point de code pour le développeur. (sonde debug)
- Les données collectées sont ensuite disponibles dans la fenêtre d'affichage des données capturées (Data Viewer).
- Sauvegardées avec le projet (= réutilisable)
- Ma « nouvelle » fonctionnalité préférée:
	- Je trouve cette fonction très bien pensée.
	- Je me demande encore comment j'arrivais à mettre au point une application sans (?)

### Capture et analyse des données

#### Démonstration

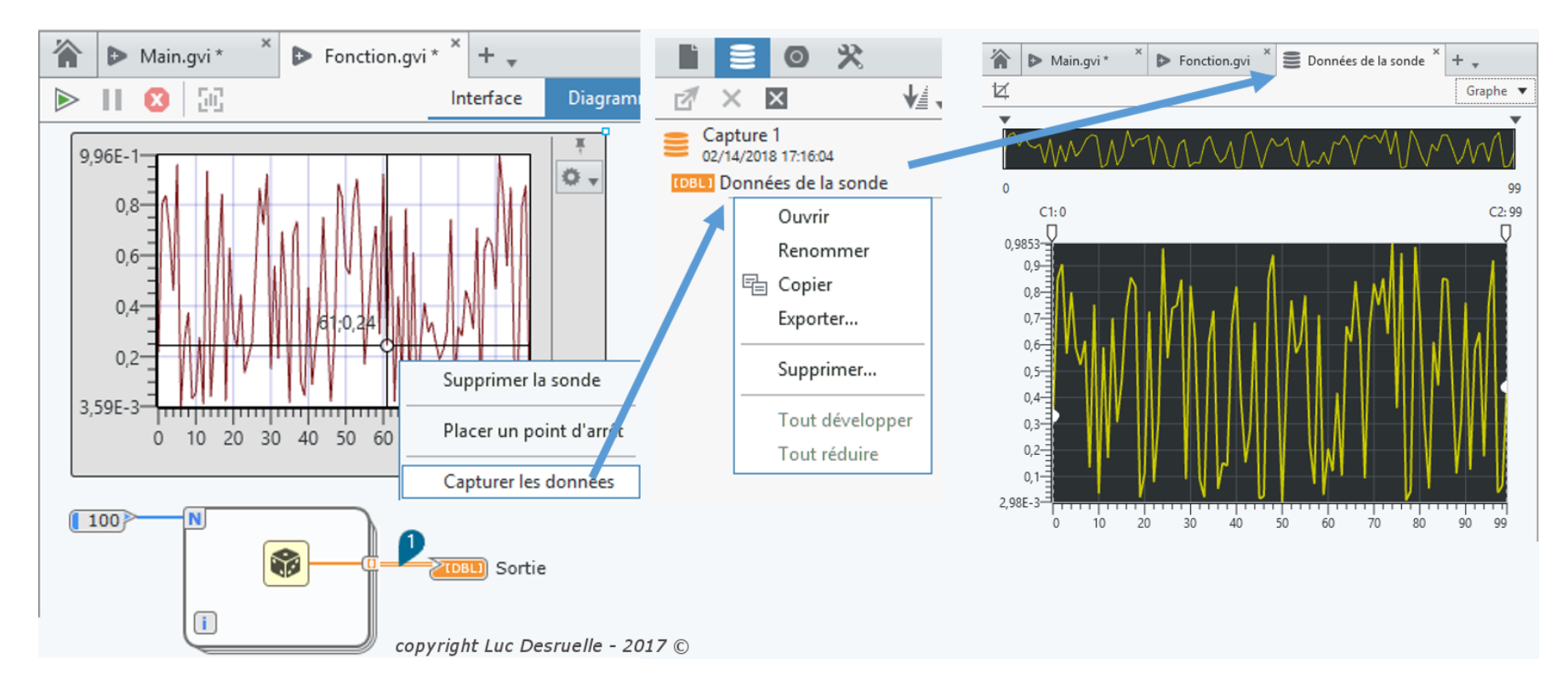

LUC DESRUELLE : LUGE 5.0 : LabVIEW NXG : Mes 7 fonctionnalités préférées 24

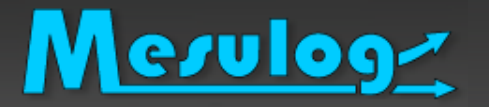

- Fonctionnalité la plus acclamée, voir la plus applaudie
- □ Sur l'interface : Avec NXG les objets graphiques sont vectoriels et il devient possible de zoomer sur l'interface avec un rendu de très grande qualité.

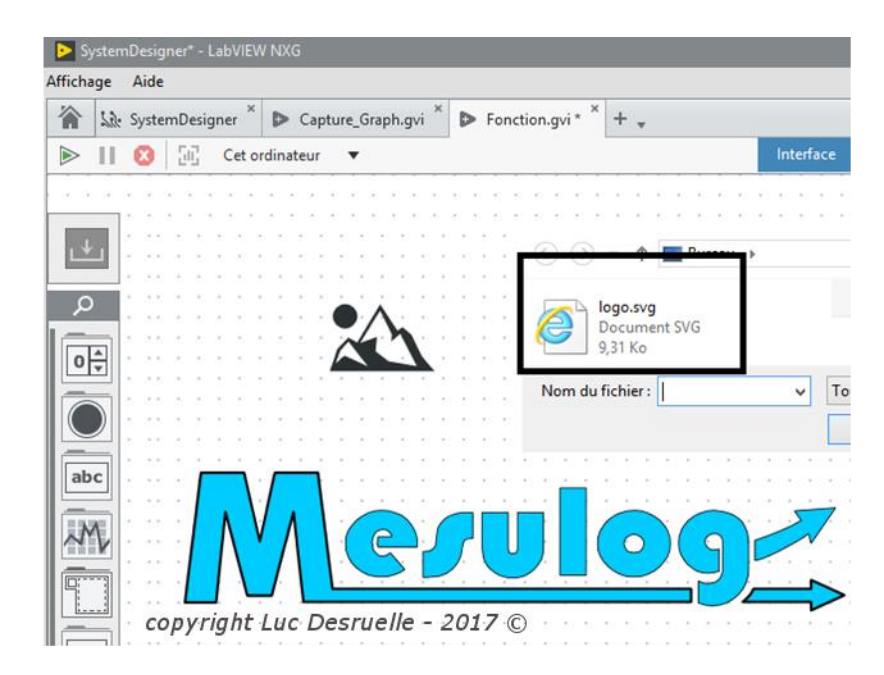

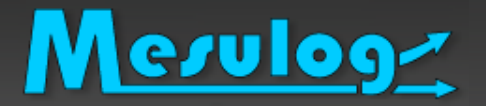

Sur le diagramme : fonction décriée : modularité du code

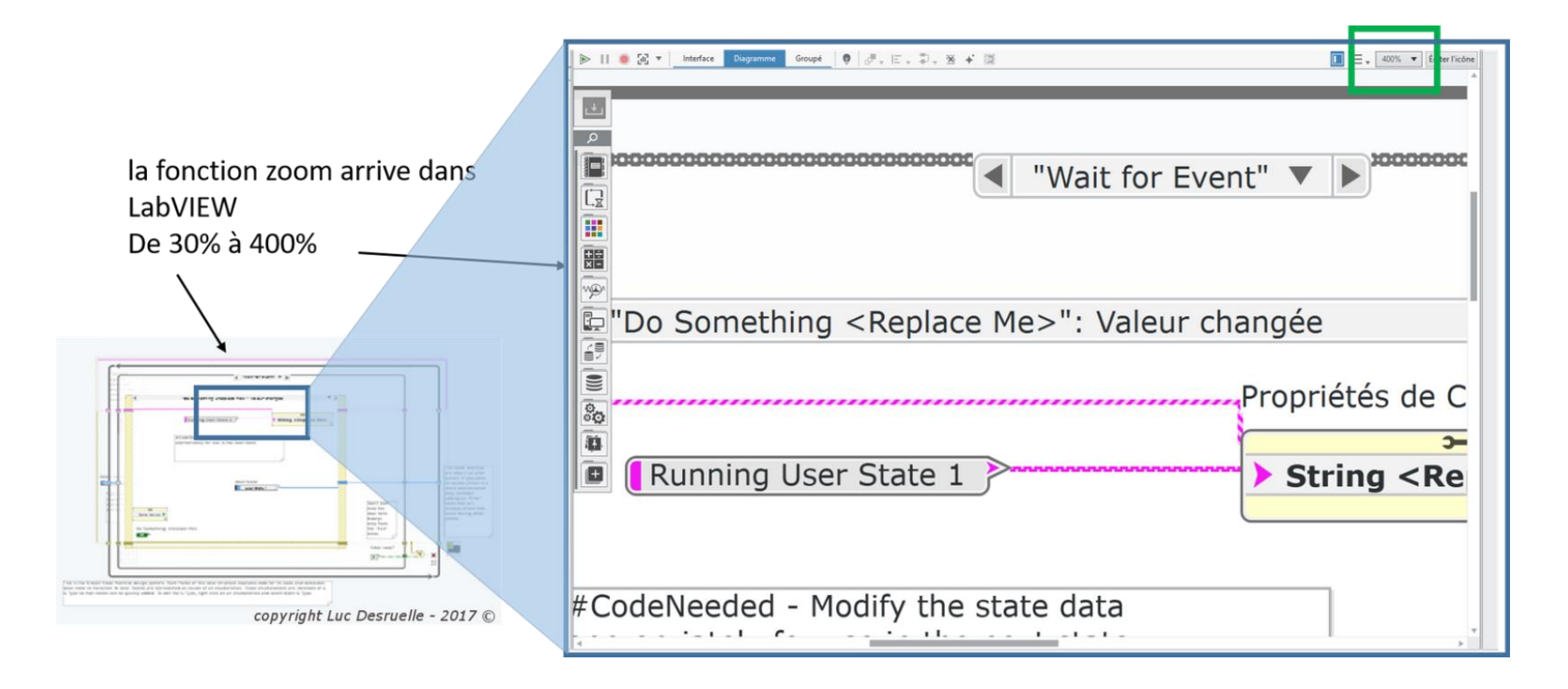

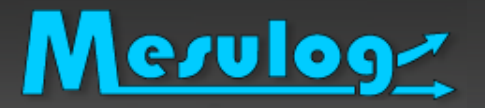

*Un package (source Wikipédia) :* 

- *Un paquet (package) est une archive comprenant les fichiers informatiques, les informations et les procédures nécessaires à l'installation d'un logiciel au sein d'un agrégat logiciel*
- *En utilisant les principes des dépendances, il permet de regrouper plusieurs autres paquets.*
- □ Le gestionnaire de paquets automatise
	- le processus d'installation
	- de désinstallation
	- de mise à jour de paquets.

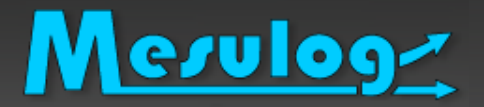

#### Dans l'environnement National Instruments

- Un package
	- regroupe sous le même terme tous les logiciels, les pilotes, les toolkits, les add-ons, les bibliothèques de code et les drivers d'instruments de National Instruments ou d'une entreprise tierce.
- Avec NXG généralisation de l'utilisation de ce format.
- Nouveau gestionnaire de paquets de National Instruments.
	- NIPM qui remplace le VI Package Manager (VIPM).
	- NIPM centralise dans un seul outil la recherche, la distribution et l'installation des packages.
	- Par exemple : L'environnement de développement NXG peut être téléchargé et installé à partir de cet outil.

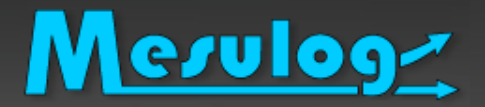

## NI Package Manager (NIPM)

#### Démo

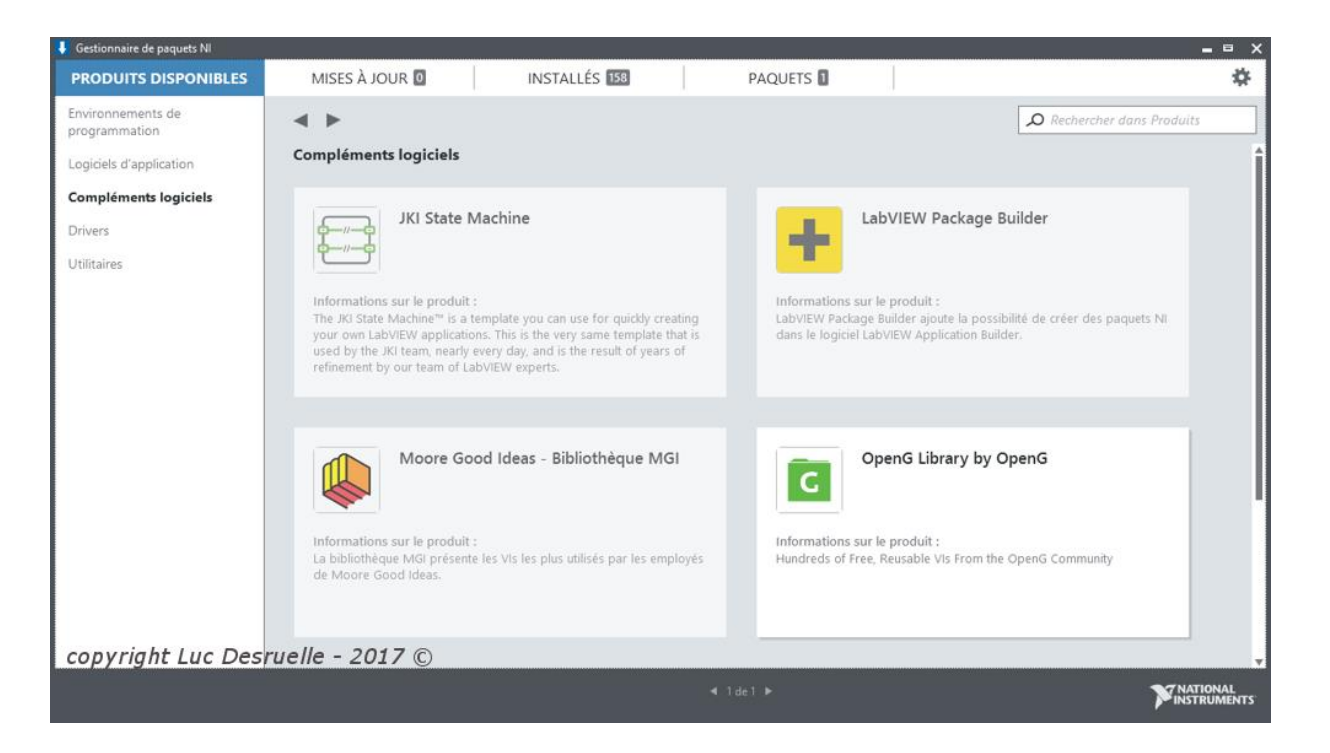

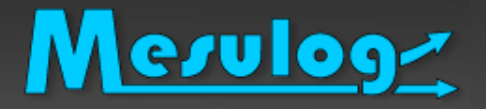

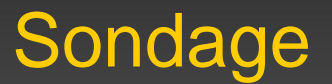

#### Sondage

- Que pensez-vous de l'intérêt de l'Unicode?
- Qui a eu besoin de gérer une application Unicode?

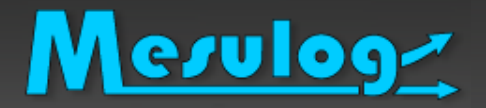

- Personnellement : je n'ai jamais sollicité cette évolution.
- Mais beaucoup de développeurs réclamaient cette évolution depuis plusieurs années!!
- L'intérêt de l'Unicode est de pouvoir gérer de façon unique un caractère indépendamment de la langue.
	- Dans la version standard de LabVIEW, il faut changer les paramètres du système d'exploitation pour gérer correctement les différentes langues.
	- NXG gère le standard Unicode en natif (UTF8)

#### Mesulog Génération rapport Excel, sans Excel

- $\Box$  Permet de générer des rapports Excel sans Excel  $\odot$
- □ Permet de limiter l'achat de licence, donc forcement cela permet de généraliser l'utilisation de cette technologie.
- Amélioration des outils de génération de rapport au format Microsoft, sans avoir Word ou Excel installés sur l'ordinateur. Vous avez la possibilité d'exporter vos mesures dans un fichier au format Microsoft Excel existant ou de créer un nouveau fichier par programmation.

### Construire une application Web : WebVI

#### Sondage

Mesulog

- Qui a déjà développé une application Web?
- Qui a déjà développé une application Web avec NXG ?

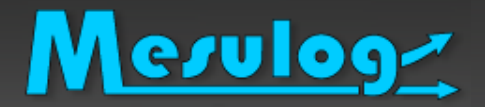

- Sortez vos portables, téléphones, tablettes…
- □ Connectez-vous sur le réseau wifi
	- Réseau Wifi : Hotspot MESULOG
	- Mdp : Mesulog3G
- □ Ouvrez un navigateur web à l'adresse http://WebVI

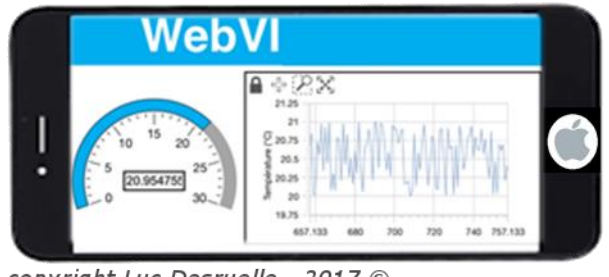

copyright Luc Desruelle - 2017 C

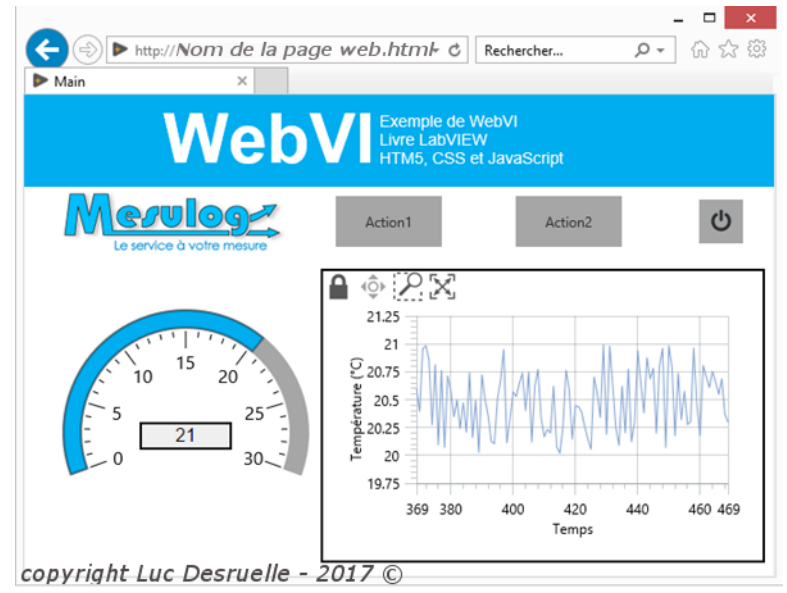

#### □ Disponible dans le module LabVIEW NXG Web.

- Fonctionnalité très attendue : les développeurs réclament la possibilité d'utiliser leur logiciel au travers d'une interface Web. Mais sans faire de code textuel.
- L'éditeur permet de

Mesuloge

- placer des contrôles HTML5 et de générer le code
- modifier le code source HTML,
- ajouter des fonctionnalités avec du code JavaScript,
- personnaliser l'apparence des contrôles en utilisant une feuille de style CSS (Cascading Style Sheets).
- peuvent être déployés sur toutes les plateformes, sur n'importe quel navigateur et sans plug-ins.

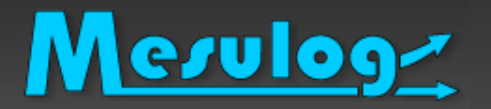

- La fonctionnalité est très bien.
- Il est possible de connecter très facilement l'application Web à un vi LabVIEW ou à un gvi LabVIEW NXG.

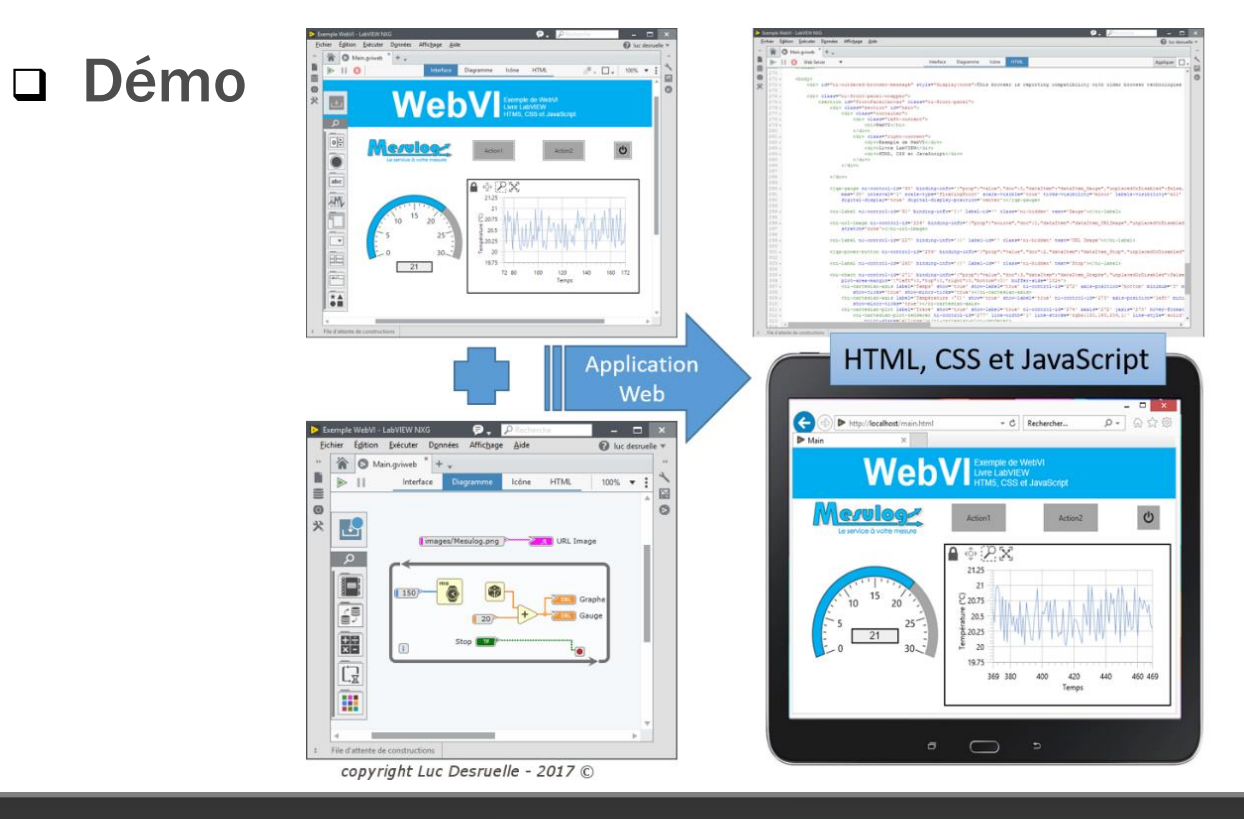

### Rappel des présentations LUGE

Gestion « projet » LUGE 1.0 : Les outils qui nous veulent du bien *Plus de temps pour développer en LabVIEW*

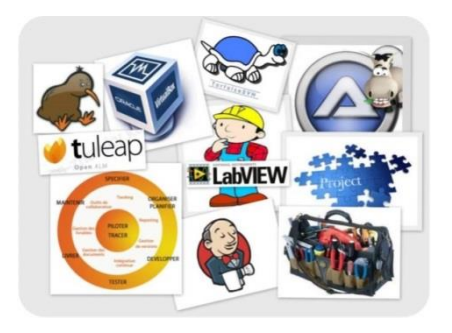

- La gestion des données LUGE 3.0 : Contrôle vers indicateur Locale Globale
	- Quand, comment, pourquoi FGV AE SEQ DVR OOP
	- télécharger [Darwin appliqué à LabVIEW](https://decibel.ni.com/content/servlet/JiveServlet/download/38-113555/Darwin applied to LabVIEW V2.2.pdf)

Les architectures de projet sous LabVIEW

LUGE 4.0 [Les modèles sous LabVIEW, zoom QDMH](https://www.google.fr/url?sa=t&rct=j&q=&esrc=s&source=web&cd=1&cad=rja&uact=8&ved=0ahUKEwiQv8a5pNjbAhWHKMAKHa1AA4MQFgguMAA&url=https://forums.ni.com/t5/Challenges-LabVIEW-et-documents/LUGE-4-0-Les-mod%C3%A8les-de-projet-sous-LabVIEW-zoom-sur-le-QDMH/ta-p/3555923&usg=AOvVaw0eHmdj0ZmdtwJr1DQ9tNAh)

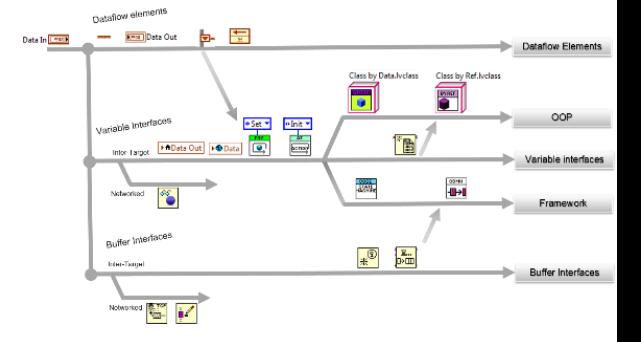

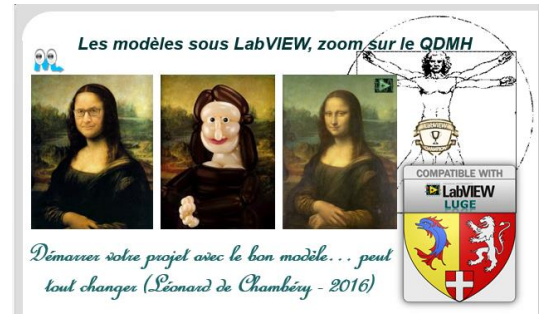

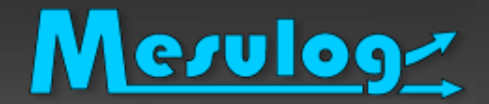

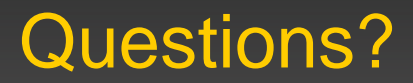

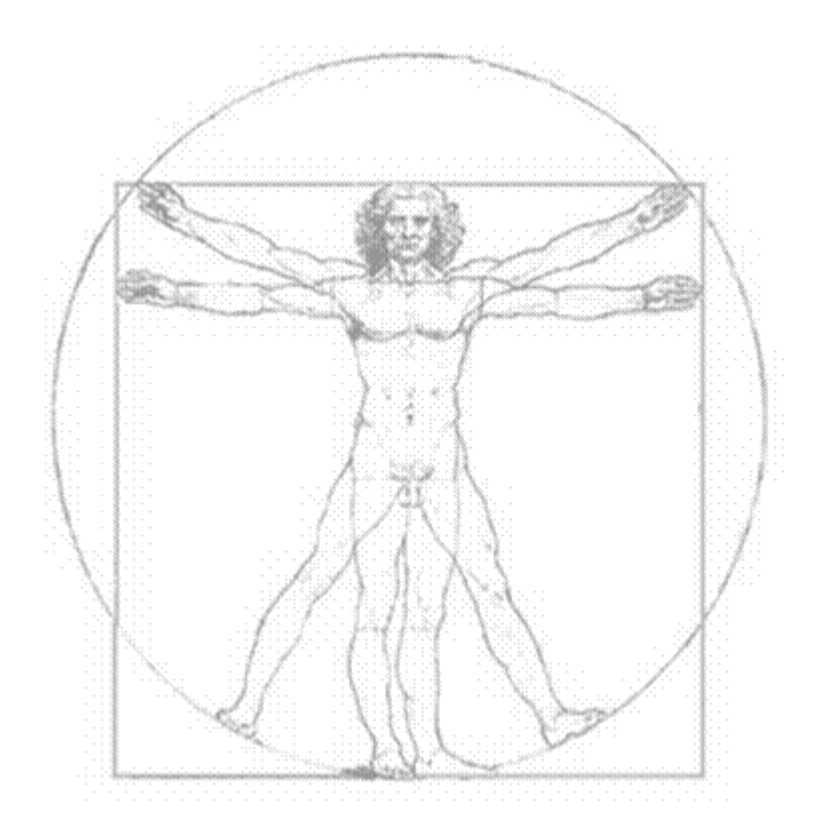

2018 LUC DESRUELLE : LUGE 5.0 : LabVIEW NXG : Mes 7 fonctionnalités préférées 38